## Fichier: Importer un fichier Excel - Canva Capture d cran 2024-04-09 094324.png

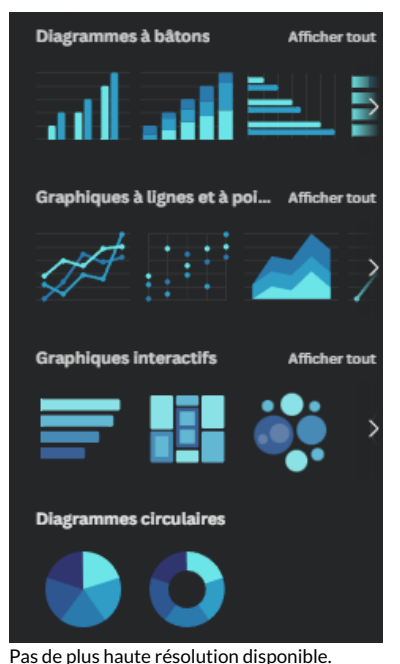

Importer\_un\_fichier\_Excel\_-\_Canva\_Capture\_d\_cran\_2024-04-09\_094324.png (237 × 400 pixels, taille du fichier : 29 Kio, type MIME : image/png)

Importer un fichier Excel - Canva Capture d cran 2024-04-09 094324

## Historique du fichier

Cliquer sur une date et heure pour voir le fichier tel qu'il était à ce moment-là.

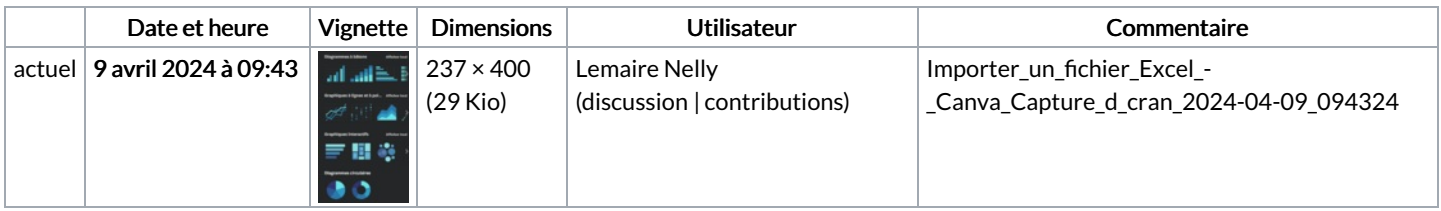

Vous ne pouvez pas remplacer ce fichier.

## Utilisation du fichier

La page suivante utilise ce fichier :

[Importer](https://rennesmetropole.dokit.app/wiki/Importer_un_fichier_Excel_-_Canva) un fichier Excel - Canva

## Métadonnées

Ce fichier contient des informations supplémentaires, probablement ajoutées par l'appareil photo numérique ou le numériseur utilisé pour le créer. Si le fichier a été modifié depuis son état original, certains détails peuvent ne pas refléter entièrement l'image modifiée.

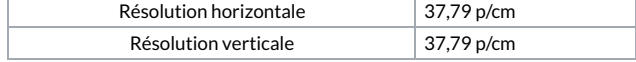